## **GUIA DE PRÁCTICAS 04**

# **ESTRUCTURA ITERATIVA MIENTRAS - MIT APPINVENTOR**

## **1. Objetivos:**

- Aplicar las estructuras iterativas MIENTRAS en aplicaciones.
- Implementar aplicaciones con la estructura iterativa MIENTRAS.

## **2. Recursos y materiales:**

- Computador con conexión a internet.
- Acceso al aplicativo MIT AppInventor.

## **INFORMACIÓN TEÓRICA**

#### **Estructura iterativa MIENTRAS (While o Do\_While)**

Es aquella estructura repetitiva en la cual el cuerpo del bucle se repite mientras que se cumpla una determinada condición. Cuando se ejecuta una instrucción MIENTRAS, lo primero que sucede es que se evalúa la condición (una expresión booleana) y puede ocurrir que:

- Si la expresión se evalúa como Falsa (F), ninguna acción se realiza y el programa prosigue en la siguiente instrucción, sin ingresar al bucle.
- Si la expresión se evalúa como Verdadera (V), entonces se ejecuta el cuerpo del bucle, después de lo cual se retorna a la condición y se evalúa nuevamente. Este proceso se repite una y otra vez mientras la condición sea verdadera.

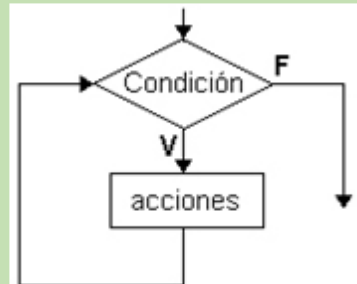

#### **Control en AppInventor:**

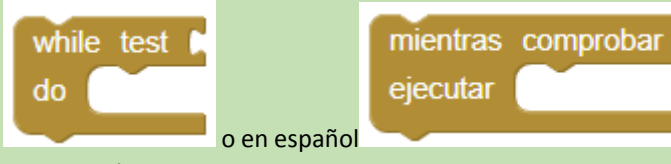

Repite la acción o conjunto de acciones situadas dentro del bloque mientras la evaluación del test (expresión lógica) de como resultado verdadero. Comienza evaluando la condición, si es verdadero realiza el proceso incluido dentro del bloque. Cuando el resultado es falso el bloque termina.

## **3. PROCEDIMIENTOS:**

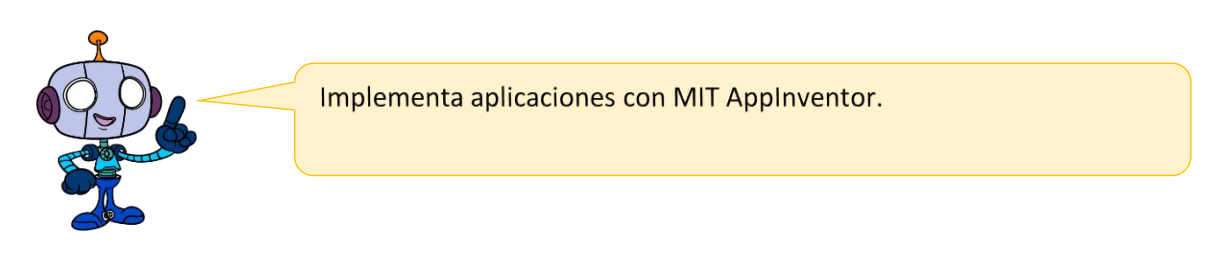

## **Programa que halla la sumatoria de series:**

Tenemos que crear una interface para para que la aplicación se relacione con el usuario, le solicite el ingreso de un número y según la imagen que se muestra, se calcule la suma según el botón que se pulse.

Paso 1: Implemente la siguiente interface en MIT AppInventor. Considere los siguientes objetos y sus propiedades

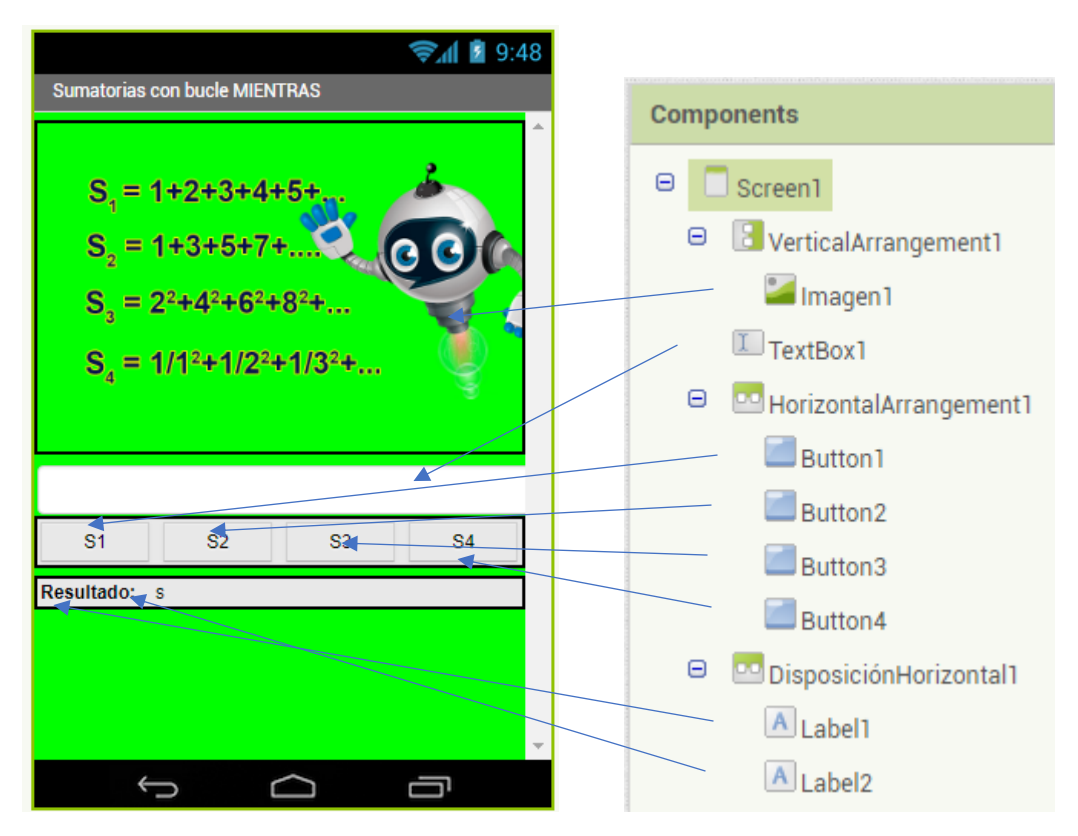

**Paso 2:** En el editor de bloques escribe el siguiente código.

a) Ingresar el siguiente código, que crea las variables **numero, suma y contador** y le asigna el valor inicial de cero.

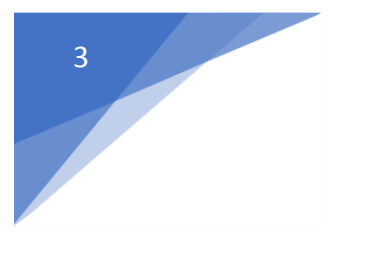

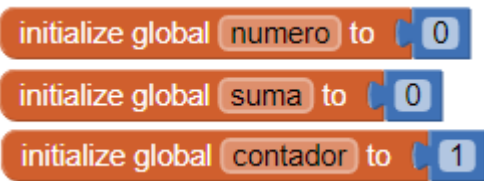

b) Implemente el código para el Boton1 que realiza la sumatoria S1.

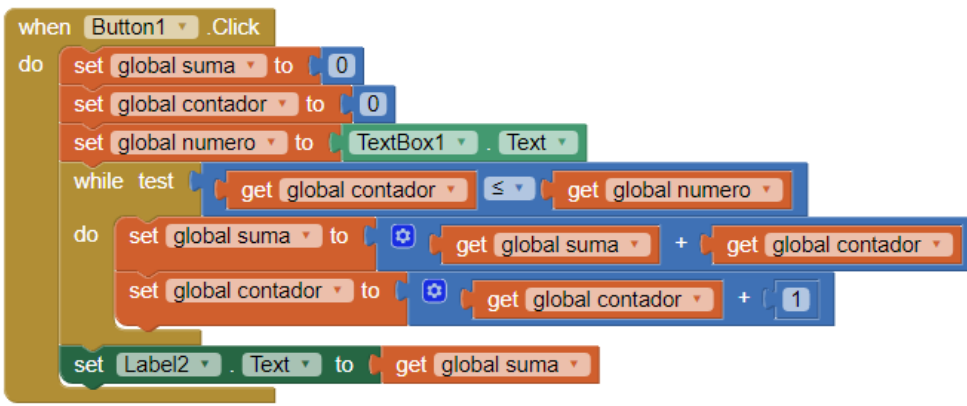

c) Implemente el código para el Boton2 que realiza la sumatoria S2.

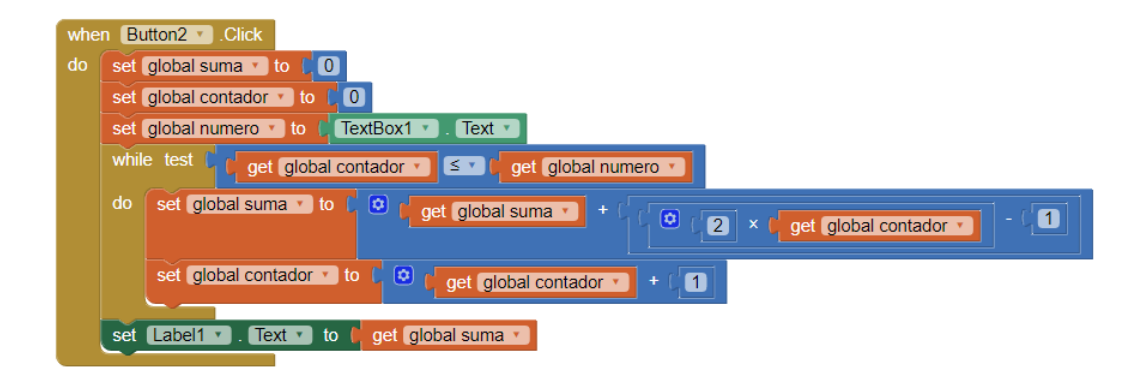

- d) Implemente el código para el Boton3 que realiza la sumatoria S3.
- e) Implemente el código para el Boton4 que realiza la sumatoria S4.

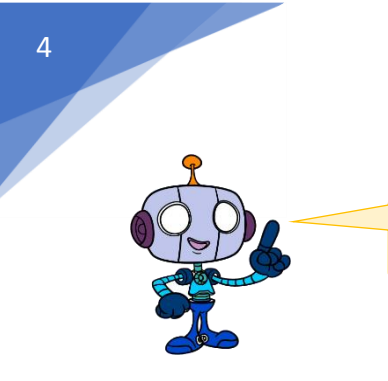

# Ahora implementaremos una nueva aplicación

**Paso 3:** Crea un nuevo proyecto e implementa la siguiente interface. Descarga las imágenes del aula virtual.

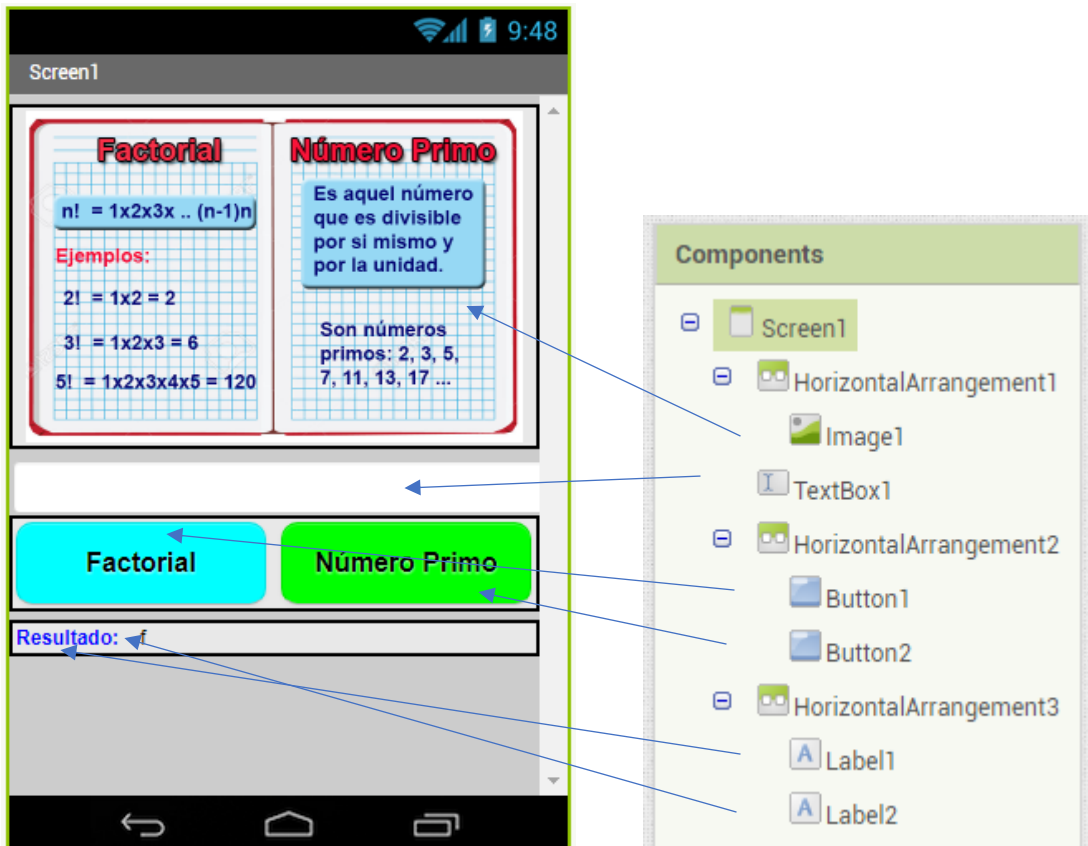

Modifica los atributos de los objetos, para que se vea igual que la imagen.

**Paso 6:** Implementa el siguiente código.

a) En el boton1 implementa el siguiente código, para hallar el factorial de un número.

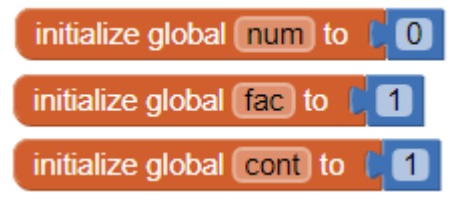

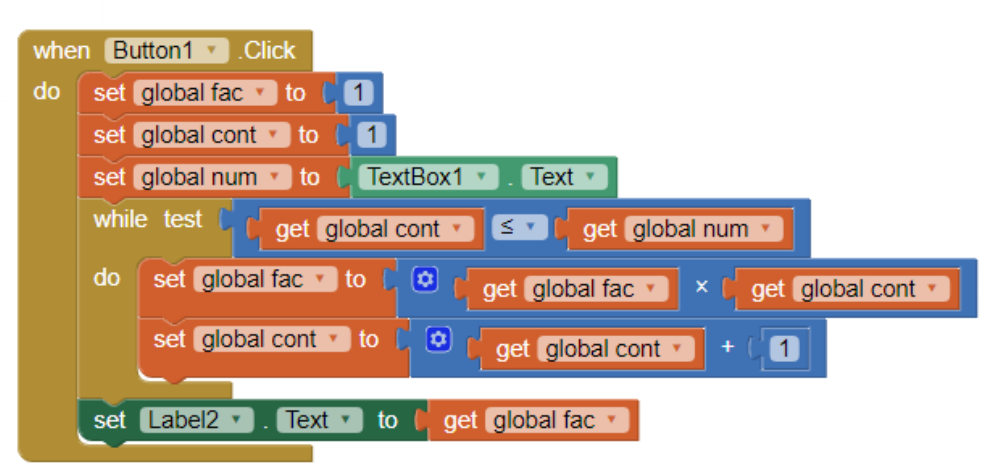

b) En el boton2 implementa el siguiente código, para hallar si el número ingresado es un número primo o no.

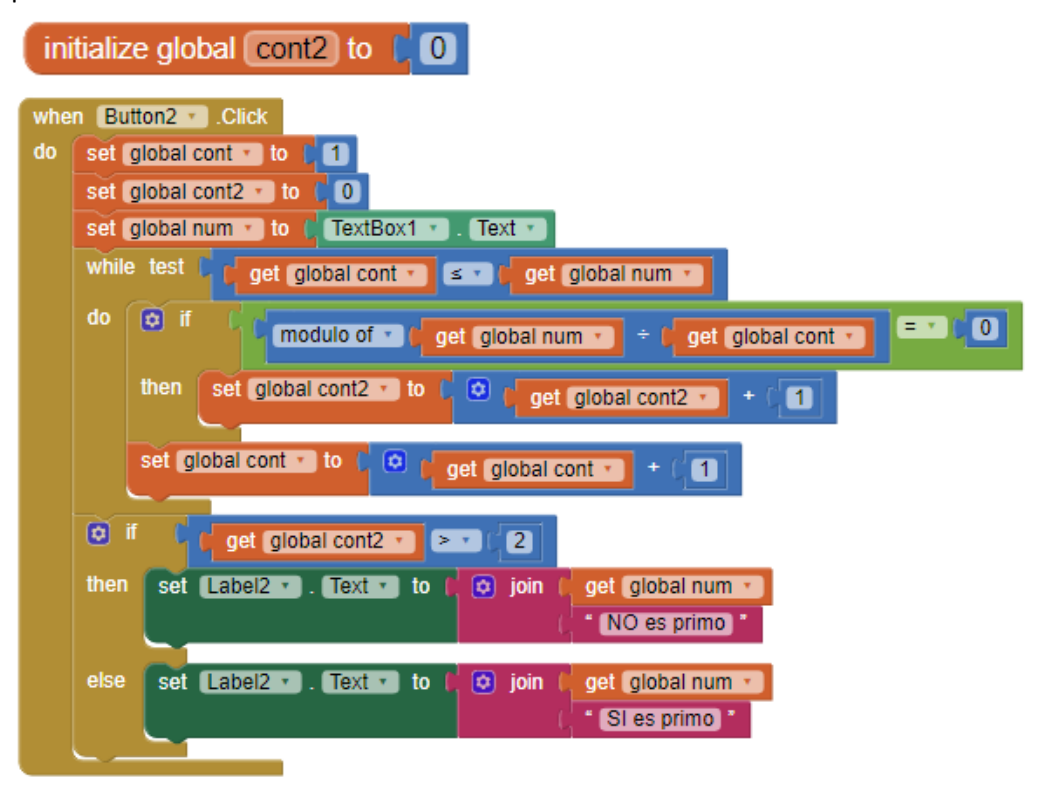